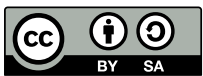

## En savoir plus : fonctions

## **1. Exercice 1**

Le tableau suivant montre les images de quelques réels par une fonction polynôme f . f est une fonction affine

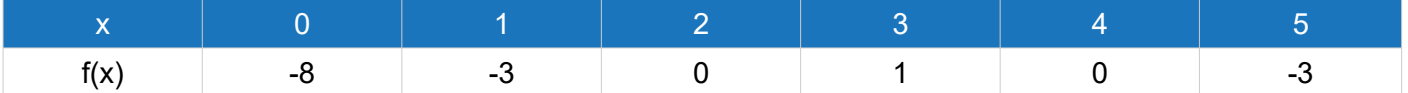

1) En utilisant ce tableau, trouver l'expression de f.

2) Utiliser Géogebra pour trouver le résultat.

## **2. Exercice 2**

Le tableau suivant montre les images de quelques réels par une fonction polynôme f .

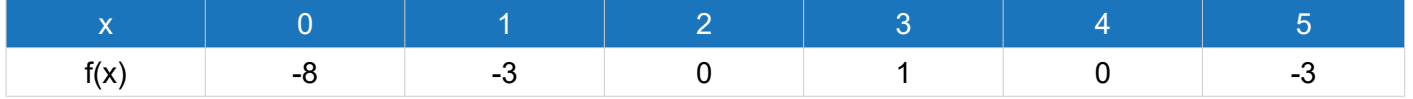

1) En utilisant le logiciel géogebra , trouver le degré et l'expression de f

2) Peut-on trouver le résultat algébriquement ?

## **3. Exercice 3**

Même question que l'exercice 2

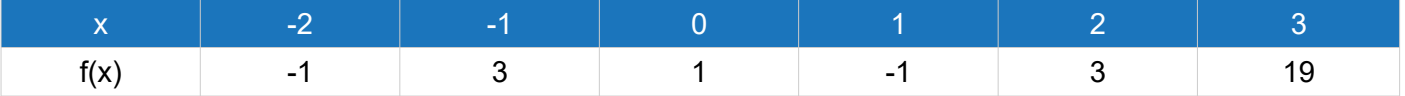